# **Software Manual**

Underwater Robotics Research Centre (CIRS) Computer Vision and Robotics Institute Universitat de Girona, 17003, Girona, Spain. web: http://cirs.udg.edu

> Contact person: Marc Carreras email: marc.carreras@udg.edu

> > January 2, 2014

# <span id="page-1-0"></span>**Contents**

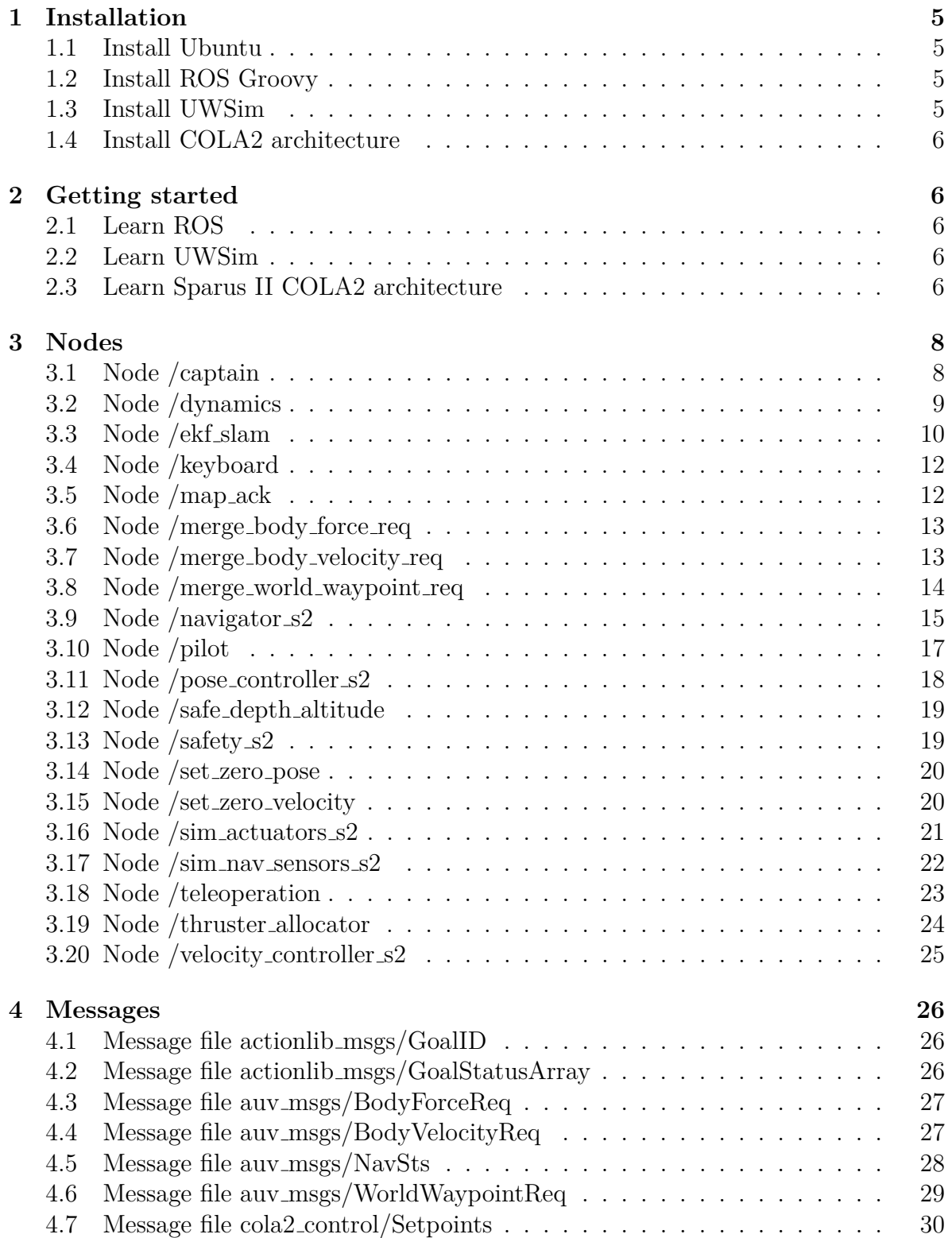

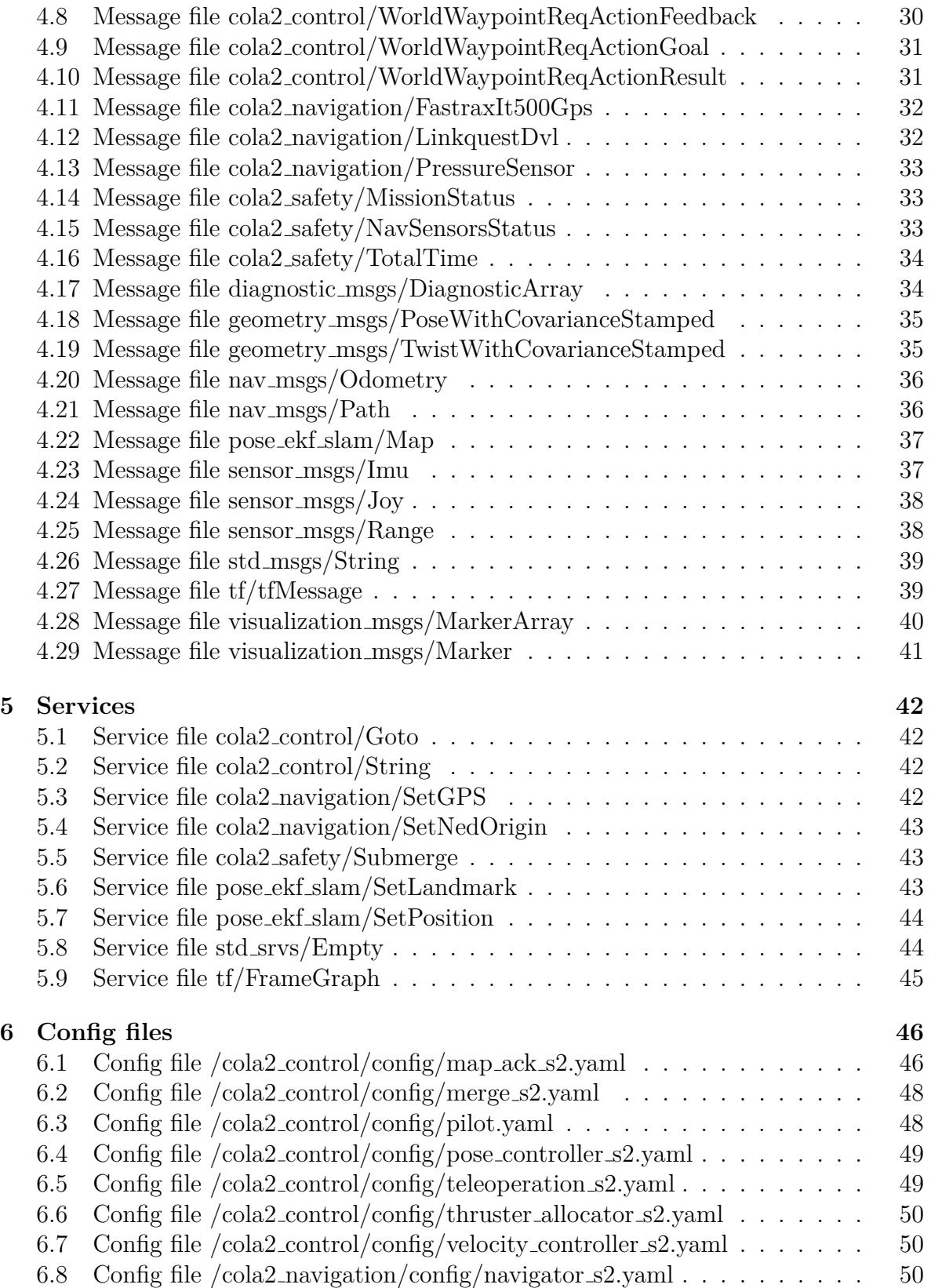

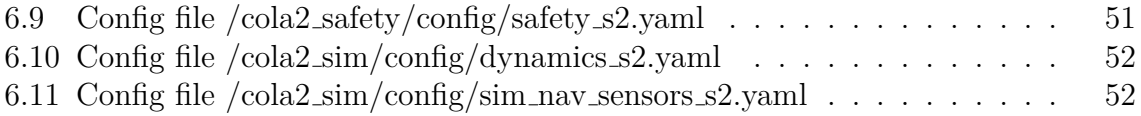

# <span id="page-4-0"></span>**1 Installation**

Sparus II AUV computer works under Ubuntu Server 12.04.3 LTS and ROS Groovy. In order to work with Sparus II robots it is highly recommended to set up another machine with Ubuntu Desktop, ROS, COLA2<sup>[1](#page-4-4)</sup> and UWSim<sup>[2](#page-4-5)</sup> for teleoperation, programming and simulation purposes. This section reports the required steps to set up a machine with Ubuntu, ROS, UWSim and Sparus II architecture COLA2.

# <span id="page-4-1"></span>**1.1 Install Ubuntu**

The first step to set up a machine is to instal Ubuntu Desktop 12.04.3 LTS. It is important the you leave some free space (e.g. at least 10 Gb) on the root to install the other required software later. You can download the image at http://www.ubuntu.com/download/desktop.

# <span id="page-4-2"></span>**1.2 Install ROS Groovy**

Once Ubuntu is running, the next step is to install ROS Groovy. Use the guide in the ROS webpage http://wiki.ros.org/groovy/Installation/Ubuntu. Install the Desktop-Full version to make sure that most of the required packages are installed.

Once the installation is done, open a terminal and install the following packages: sudo apt-get install python-rosinstall python-rosdep sudo apt-get install ros-groovy-joystick-drivers

Install Synaptic Package Manager. Search for libdc1394 and install libdc1394-22 and libdc1394-22-dev packages. Install ros-groovy-python-orocos-kdl too.

Once all packages have been installed, set up the ROS environment following: http://wiki.ros.org/ROS/Tutorials/InstallingandConfiguringROSEnvironment

Create also a ROS Workspace.

# <span id="page-4-3"></span>**1.3 Install UWSim**

Search for ros-groovy-uwsim in Synaptic Package Manager and install all listed packages. Further information and other installation methods can be found in http://www.irs.uji.es/uwsim/

<span id="page-4-4"></span><sup>1</sup>COLA2: Component Oriented Layered-based Architecture for Autonomy. Is the control architecture used in Sparus II.

<span id="page-4-5"></span><sup>2</sup>UWSim: UnderWater Simulator. Is an open-source ROS-based simulator for underwater vehicles.

# <span id="page-5-0"></span>**1.4 Install COLA2 architecture**

Download COLA2 architecture source code and copy the cola2 parent folder to your workspace/src. Recently updated (i.e. not always tested) source code can also be found in https://bitbucket.org/udg cirs/cola2 for experimental purposes.

Install GIT source code manager. Download auv msgs ROS package in your workspace/src using GIT doing: git clone https://bitbucket.org/udg cirs/auv msgs.git

Switch to groovy branch doing: cd auv msgs/ git checkout –track origin/groovy

# <span id="page-5-1"></span>**2 Getting started**

If you are new to Linux, the following tutorial may be a good starting point to learn the basics http://www.ee.surrey.ac.uk/Teaching/Unix/. The main goal of this section is to learn the basics of ROS, UWSim and COLA2 architecture.

# <span id="page-5-2"></span>**2.1 Learn ROS**

First of all, you must learn ROS, e.g. by doing the tutorials on http://wiki.ros.org/ROS/Tutorials

By doing the tutorials two goals are accomplished: to learn ROS and to test the installation.

# <span id="page-5-3"></span>**2.2 Learn UWSim**

UWSim will be used mainly as a visualization tool. There is no need to fully understand how UWSim works to do basic simulations. Just for reference, there is a UWSim wiki at http://www.irs.uji.es/uwsim/wiki/index.php?title=Main Page

Launch a roscore and try to launch UWSim by doing: rosrun uwsim uwsim

The first time you launch uwsim you will be asked to download some files from internet.

# <span id="page-5-4"></span>**2.3 Learn Sparus II COLA2 architecture**

To learn how to use Sparus II COLA2 architecture you can start by reading the main launch file, located in the package cola2 launch/launch/sparus2.launch. Configuring

its parameters you can choose which nodes you decide to launch<sup>[3](#page-6-0)</sup>. You can learn what each node does by reading the [Nodes](#page-7-0) section. In the following chapters you will learn how each package in COLA2 interacts with each other. Furthermore, you can use our interactive wiki to navigate through COLA2 architecture.

You can also learn a lot by using rqt Graph plugin from ROS and by simply launching the architecture and listening to all messages using standard ROS commands.

Once the architecture is running, you can drive the AUV by using the following keys:

- Use W and S to control surge velocity
- Use F and H to turn left and right using velocity controller
- Use T and G to go up and down using velocity controller
- Use A and D to turn left and right using position controller
- Use arrow Up and arrow Down to go up and down using position controller
- Use . to enable heave and yaw position controller
- Use , to enable heave and yaw velocity controller
- Use Space key to stop the AUV

In further versions of this documentation new chapters will be added, with further information about how to use COLA2 architecture.

<span id="page-6-0"></span><sup>3</sup>Avoid launching too many nodes on virtual machines, specially those which use intensive graphics.

# <span id="page-7-0"></span>**3 Nodes**

In this section there is a reference about the relationship between nodes and other architecture elements.

# <span id="page-7-1"></span>**3.1 Node /captain**

This node is used to load and execute missions or tasks. Using services, user is able to tell the captain to do different things. This node mainly interacts with the pilot.

Config file:

Publishers:

• /absolute\_movement/goal Nodes subscribed to this topic:

/pilot

- /cola2\_control/trajectory\_path
- /cola2\_control/mission\_status
- /absolute\_movement/cancel Nodes subscribed to this topic:

/pilot

Subscribers:

• /absolute\_movement/result Nodes publishing this topic:

/pilot

• /absolute\_movement/feedback Nodes publishing this topic:

/pilot

• /cola2\_navigation/nav\_sts Nodes publishing this topic:

/navigator s2

• /absolute\_movement/status Nodes publishing this topic:

/pilot

Services:

- cola2 control/Goto
- $\bullet$  std\_srvs/Empty
- $\bullet$  std\_srvs/Empty
- cola2\_control/String
- std\_srvs/Empty
- std\_srvs/Empty
- cola2\_control/Goto
- std\_srvs/ $Empty$
- cola2\_control/Goto
- cola2\_safety/Submerge
- cola2\_control/Goto
- cola2 control/Goto

### <span id="page-8-0"></span>**3.2 Node /dynamics**

This node uses simulated data of the actuators to compute the AUV dynamic behavior. This node can be used to simulate real AUV behavior and its interaction with the environtment. User can add currents and a preliminary version of collision detection has been implemented.

Config file: /cola2 sim/config/dynamics s2.yaml

Publishers:

 $\bullet$  /tf Nodes subscribed to this topic:

/ekf slam

/navigator s2

• /sparus/ros\_odom\_to\_pat Nodes subscribed to this topic:

/sim nav sensors s2

Subscribers:

• /cola2\_control/sim\_fins\_data Nodes publishing this topic:

/sim actuators s2

• /cola2\_control/sim\_thrusters\_data Nodes publishing this topic:

/sim actuators s2

# <span id="page-9-0"></span>**3.3 Node /ekf slam**

EKF slam node is used to compute the AUV position and velocity. Navigator updates the filter using position or velocity updates and the filter returns the AUV position and velocity back to the navigator.

Config file:

Publishers:

• /pose\_ekf\_slam/odometry Nodes subscribed to this topic:

/navigator s2

- /pose ekf slam/covariance marker
- $\bullet$  /tf Nodes subscribed to this topic:

 $/ekf$ \_slam

/navigator s2

- /pose\_ekf\_slam/map
- /pose\_ekf\_slam/landmarks

Subscribers:

 $\bullet$  /tf Nodes publishing this topic:

/dynamics

/ekf slam

/navigator s2

/sim nav sensors s2

• /pose\_ekf\_slam/pose\_update Nodes publishing this topic:

/navigator s2

• /pose ekf slam/imu input Nodes publishing this topic:

/navigator\_s2

• /pose\_ekf\_slam/velocity\_update Nodes publishing this topic:

/navigator s2

Services:

- pose\_ekf\_slam/SetPosition
- tf/FrameGraph
- pose\_ekf\_slam/SetLandmark

### <span id="page-11-0"></span>**3.4 Node /keyboard**

This node is used to drive the AUV in real time, just from the linux terminal.

Config file:

Publishers:

• /cola2\_control/keyboard\_data Nodes subscribed to this topic:

/map ack

### <span id="page-11-1"></span>**3.5 Node /map ack**

This node is used to join all input devices, such as keyboards and joystics. Once joined, the map ack node publishes a message. This node mainly interacts with the teleoperation node. When teleoperating the without cable, map ack should be run outside the robot computer.

Config file: /cola2 control/config/map ack s2.yaml

Publishers:

• /cola2\_control/map\_ack\_data Nodes subscribed to this topic:

/teleoperation

• /cola2 control/map ack ack Nodes subscribed to this topic:

> /set zero pose /teleoperation

Subscribers:

• /cola2 control/map ack ok Nodes publishing this topic:

/teleoperation

• /cola2\_control/keyboard\_data Nodes publishing this topic:

/keyboard

 $\bullet$  /joy

# <span id="page-12-0"></span>**3.6 Node /merge body force req**

This node is used to merge messages, taking into account message priorities, from /cola2 control/body force req topic to /cola2 control/merged body force req topic.

Config file: /cola2 control/config/merge s2.yaml

Publishers:

• /cola2\_control/merged\_body\_force\_req Nodes subscribed to this topic:

/thruster allocator

Subscribers:

• /cola2\_control/body\_force\_req Nodes publishing this topic:

/velocity controller s2

# <span id="page-12-1"></span>**3.7 Node /merge body velocity req**

This node is used to merge messages, taking into account message priorities, from /cola2 control/body velocity req topic to /cola2 control/merged velocity force req topic.

Config file: /cola2 control/config/merge s2.yaml

Publishers:

• /cola2\_control/merged\_body\_velocity\_req Nodes subscribed to this topic:

/velocity controller s2

Subscribers:

• /cola2\_control/body\_velocity\_req Nodes publishing this topic:

> /pilot /pose controller s2 /safe depth altitude /set zero velocity /teleoperation

# <span id="page-13-0"></span>**3.8 Node /merge world waypoint req**

This node is used to merge messages, taking into account message priorities, from /cola2 control/world waypoint req topic to /cola2 control/merged world waypoint req topic.

Config file: /cola2 control/config/merge s2.yaml

Publishers:

•  $\frac{\cosh 2 \text{ -control/merged_world_wapoint_req}}{2 \cosh 2 \text{ -control/merged_world_wapots}}$ Nodes subscribed to this topic:

/pose controller s2

Subscribers:

• /cola2\_navigation/nav\_sts Nodes publishing this topic:

/navigator s2

•  $\frac{\cosh 2 \cdot \text{control}}{\text{world_wapoint}\,\text{req}}$ Nodes publishing this topic:

> /pilot /set zero pose /teleoperation

# <span id="page-14-0"></span>**3.9 Node /navigator s2**

The navigator subscribes to sensor drivers, interacts with ekf slam node, and publishes navigation status: position, velocities and more.

Config file: /cola2 navigation/config/navigator s2.yaml

Publishers:

 $\bullet$  /tf Nodes subscribed to this topic:

/ekf slam

/navigator s2

• /pose\_ekf\_slam/pose\_update Nodes subscribed to this topic:

 $/ekf$ \_slam

• /pose ekf slam/imu input Nodes subscribed to this topic:

/ekf slam

• /pose\_ekf\_slam/velocity\_update Nodes subscribed to this topic:

/ekf slam

• /cola2\_navigation/nav\_sts Nodes subscribed to this topic:

/captain

/merge\_world\_waypoint\_req

/pilot

/pose controller s2 /safe depth altitude /set\_zero\_velocity /teleoperation /thruster allocator /velocity controller s2

•  $\frac{\cosh 2\pi}{\cosh 2\pi}$  /cola2\_safety/nav\_sensors\_status

Subscribers:

• /pose\_ekf\_slam/odometry Nodes publishing this topic:

 $/ekf$ \_slam

 $\bullet$  /tf Nodes publishing this topic:

/dynamics

/ekf slam

/navigator s2

/sim nav sensors s2

•  $\frac{\cosh 2 \cdot \text{maximum}}{\cosh 2 \cdot \text{maximum}}$ Nodes publishing this topic:

/sim nav sensors s2

• /cola2\_navigation/linkquest\_navquest600\_dvl Nodes publishing this topic:

/sim nav sensors s2

• /cola2\_navigation/fastrax\_it\_500\_gps Nodes publishing this topic:

/sim nav sensors s2

• /cola2\_navigation/pressure\_sensor Nodes publishing this topic:

/sim nav sensors s2

Services:

- tf/FrameGraph
- cola2\_navigation/SetNedOrigin
- cola2\_navigation/SetGPS
- std\_srvs/ $Empty$

# <span id="page-16-0"></span>**3.10 Node /pilot**

The pilot node, directed by the captain, publishes position and velocity setpoints to the position and velocity controllers. Pilot uses move mode.py to compute requests.

Config file: /cola2 control/config/pilot.yaml

Publishers:

• /absolute\_movement/result Nodes subscribed to this topic:

/captain

- /cola2\_control/waypoint\_marker
- /absolute\_movement/feedback Nodes subscribed to this topic:

/captain

• /absolute\_movement/status Nodes subscribed to this topic:

/captain

•  $\langle \text{cola2-control}/\text{world_waypoint\_req} \rangle$ Nodes subscribed to this topic:

/merge\_world\_waypoint\_req

• /cola2\_control/body\_velocity\_req Nodes subscribed to this topic:

/merge\_body\_velocity\_req

Subscribers:

•  $/absolute_moremet/goal$ Nodes publishing this topic:

/captain

• /cola2\_navigation/nav\_sts Nodes publishing this topic:

/navigator s2

• /absolute\_movement/cancel Nodes publishing this topic:

/captain

Actionlibs:

• cola2\_control/WorldWaypointReqActionResult

# <span id="page-17-0"></span>**3.11 Node /pose controller s2**

Position controller of Sparus II AUV.

Config file: /cola2 control/config/pose controller s2.yaml

Publishers:

• /cola2\_control/body\_velocity\_req Nodes subscribed to this topic:

/merge\_body\_velocity\_req

Subscribers:

• /cola2\_navigation/nav\_sts Nodes publishing this topic:

/navigator s2

•  $\frac{\delta}{\cosh 2 \cdot \text{control/merged}_w}$  world\_waypoint\_req Nodes publishing this topic:

/merge\_world\_waypoint\_req

# <span id="page-18-0"></span>**3.12 Node /safe depth altitude**

This node check AUV depth and altitude, and is mainly used to avoid collisions.

Config file: /cola2 safety/config/safety s2.yaml

Publishers:

• /cola2\_control/body\_velocity\_req Nodes subscribed to this topic:

/merge\_body\_velocity\_req

Subscribers:

• /cola2\_navigation/nav\_sts Nodes publishing this topic:

/navigator s2

# <span id="page-18-1"></span>**3.13 Node /safety s2**

Safety node is used to check an absolute timeout. More functionalities will be added in the near future.

Config file: /cola2 safety/config/safety s2.yaml

Publishers:

• /cola2\_control/thrusters\_data Nodes subscribed to this topic:

/sim actuators s2

• /cola2\_safety/total\_time

# <span id="page-19-0"></span>**3.14 Node /set zero pose**

If teleoperation is lost for more than 5 seconds, this node tells the robot to surface.

Config file:

Publishers:

•  $\langle \text{cola2-control}/\text{world_waypoint\_req} \rangle$ Nodes subscribed to this topic:

/merge\_world\_waypoint\_req

Subscribers:

• /cola2 control/map ack ack Nodes publishing this topic:

/map ack

# <span id="page-19-1"></span>**3.15 Node /set zero velocity**

If the robot is deep enough and teleoperation is giving only disabled setpoints, this node tells the robot to keep velocities to zero.

Config file: /cola2 safety/config/safety s2.yaml

Publishers:

• /cola2\_control/body\_velocity\_req Nodes subscribed to this topic:

/merge\_body\_velocity\_req

Subscribers:

• /cola2\_navigation/nav\_sts Nodes publishing this topic:

/navigator s2

### <span id="page-20-0"></span>**3.16 Node /sim actuators s2**

This node is used to simulate Sparus II actuators. It is only used in simulation.

Config file:

Publishers:

• /cola2 control/sim fins data Nodes subscribed to this topic:

/dynamics

• /cola2\_control/sim\_thrusters\_data Nodes subscribed to this topic:

/dynamics

Subscribers:

• /cola2\_control/thrusters\_data Nodes publishing this topic:

/safety s2

/thruster allocator

•  $\frac{\cosh 2 \cdot \text{control}}{\sinh 2 \cdot \text{data}}$ 

### <span id="page-21-0"></span>**3.17 Node /sim nav sensors s2**

This node is used to simulate Sparus II navigation sensors. It is only used in simulation.

Config file: /cola2 sim/config/sim nav sensors s2.yaml

Publishers:

 $\bullet$  /tf Nodes subscribed to this topic:

/ekf slam

/navigator s2

•  $\frac{\cosh 2 \cdot \text{maxigation}}{\sinh 2}$ Nodes subscribed to this topic:

/navigator s2

• /cola2\_navigation/linkquest\_navquest600\_dvl Nodes subscribed to this topic:

/navigator s2

•  $\frac{\cosh 2}{\cosh 2}$  /cola2\_navigation/fastrax\_it\_500\_gps Nodes subscribed to this topic:

/navigator s2

• /cola2\_navigation/pressure\_sensor Nodes subscribed to this topic:

/navigator s2

Subscribers:

• /sparus/range

• /sparus/ros\_odom\_to\_pat Nodes publishing this topic:

/dynamics

#### <span id="page-22-0"></span>**3.18 Node /teleoperation**

This node is subscribed to the map ack output message. It is used to compute position and velocity setpoints out of the input joy message.

Config file: /cola2 control/config/teleoperation s2.yaml

Publishers:

• /cola2 control/map ack ok Nodes subscribed to this topic:

/map ack

•  $\langle \text{cola2-control}/\text{world_waypoint\_req} \rangle$ Nodes subscribed to this topic:

/merge\_world\_waypoint\_req

• /cola2\_control/body\_velocity\_req Nodes subscribed to this topic:

/merge body velocity req

Subscribers:

• /cola2\_control/map\_ack\_data Nodes publishing this topic:

/map ack

• /cola2\_navigation/nav\_sts Nodes publishing this topic:

/navigator s2

• /cola2 control/map ack ack Nodes publishing this topic:

/map ack

#### <span id="page-23-0"></span>**3.19 Node /thruster allocator**

This node is used to convert from forces to thruster setpoints.

Config file: /cola2 control/config/thruster allocator s2.yaml

Publishers:

• /cola2\_control/thrusters\_data Nodes subscribed to this topic:

/sim actuators s2

• /diagnostics

Subscribers:

• /cola2\_control/merged\_body\_force\_req Nodes publishing this topic:

/merge body force req

• /cola2\_navigation/nav\_sts Nodes publishing this topic:

/navigator s2

Services:

- std\_srvs/ $Empty$
- $\bullet$  std\_srvs/Empty

# <span id="page-24-0"></span>**3.20 Node /velocity controller s2**

Velocity controller of Sparus II AUV.

Config file: /cola2 control/config/velocity controller s2.yaml

Publishers:

• /cola2\_control/body\_force\_req Nodes subscribed to this topic:

/merge body force req

Subscribers:

• /cola2\_control/merged\_body\_velocity\_req Nodes publishing this topic:

/merge body velocity req

• /cola2\_navigation/nav\_sts Nodes publishing this topic:

/navigator s2

## <span id="page-25-0"></span>**4 Messages**

In this section there is a reference about the relationship between messages and other architecture elements.

#### <span id="page-25-1"></span>**4.1 Message file actionlib msgs/GoalID**

Nodes using this message file:

- $\bullet$  /captain
- /pilot

Message file description:

 $\begin{array}{c|c} 1 & \text{time stamp} \\ 2 & \text{string id} \end{array}$ string id

#### <span id="page-25-2"></span>**4.2 Message file actionlib msgs/GoalStatusArray**

Nodes using this message file:

- $\bullet$  /captain
- /pilot

```
1 std_msgs / Header header
2 uint32 seq
 3 time stamp<br>4 string fra<br>5 actionlib_ms<br>6 uint8 ACTI<br>8 uint8 ACTE<br>9 uint8 SUCC
  4 string frame_id
5 actionlib_msgs / GoalStatus [] status_list
6 uint8 PENDING =0
            uint8 ACTIVE=1
            uint8 PREEMPTED=2
9 uint8 SUCCEEDED=3<br>10 uint8 ABORTED=4
10 uint8 ABORTED=4<br>11 uint8 REJECTED=1<br>12 uint8 PREEMPTIN
            uint8 REJECTED=5
12 uint8 PREEMPTING=6<br>13 uint8 RECALLING=7
13 uint8 RECALLING=7<br>14 uint8 RECALLED=8<br>15 uint8 LOST=9
14 uint8 RECALLED=8<br>15 uint8 LOST=9
16 actionlib_msgs/GoalID goal_id<br>17 time stamp<br>18 string id
                time stamp
18 string id
19 uint8 status
20 string text
```
## <span id="page-26-0"></span>**4.3 Message file auv msgs/BodyForceReq**

Nodes using this message file:

- /merge\_body\_force\_req
- /thruster allocator
- /velocity\_controller\_s2

Message file description:

```
\frac{1}{2} std_msgs/Header header
    2 uint32 seq
3 time stamp
  2<br>
3<br>
1 string frame_id<br>
5<br>
1 string frame_id<br>
5<br>
2 string frame_id<br>
5<br>
1 uint32 PRIORITY<br>
7<br>
1 uint32 PRIORITY
    5 auv_msgs / GoalDescriptor goal
6 uint32 PRIORITY_LOW =0
  7 uint32 PRIORITY_NORMAL=10<br>8 uint32 PRIORITY_AVOID_OBS<br>9 uint32 PRIORITY_EMERGENCY
    8 uint32 PRIORITY_AVOID_OBSTACLE =20
9 uint32 PRIORITY_EMERGENCY =30
 10 uint32 PRIORITY_MANUAL_OVERRIDE =40
11 string requester
\begin{array}{c|cc}\n 12 & \text{uint32 id} \\
 13 & \text{uint32 pri} \\
 14 & \text{geometry_msg}\n\end{array}13 uint32 priority
14 geometry_msgs / Wrench wrench
 15 geometry_msgs / Vector3 force
16 float64 x
17<br>
16 geometry_ms<br>
16 float64 x<br>
17 float64 y<br>
18 float64 z<br>
19 geometry_ms
                       float64 z19 geometry_msgs / Vector3 torque
20 float64 x
\begin{tabular}{c|c} 20 & 0 & float64 & x \\ 21 & float64 & y \\ 22 & float64 & y \\ 23 & aux\_msg / Bool & 24 \\ 24 & book1 & x \\ 25 & book1 & y \\ 26 & book1 & z \\ 27 & book1 & roll \\ \end{tabular}float64 \bar{z}23 auv_msgs / Bool6Axis disable_axis
                  \overline{b} bool \overline{x}bool y
                  bool z\begin{array}{c|c} 27 & \text{bool roll} \\ 28 & \text{bool pitc} \end{array}28 bool pitch
29 bool yaw
```
# <span id="page-26-1"></span>**4.4 Message file auv msgs/BodyVelocityReq**

Nodes using this message file:

- /merge\_body\_velocity\_req
- /pilot
- /pose\_controller\_s2
- /safe depth altitude
- /set\_zero\_velocity
- /teleoperation

• /velocity\_controller\_s2

Message file description:

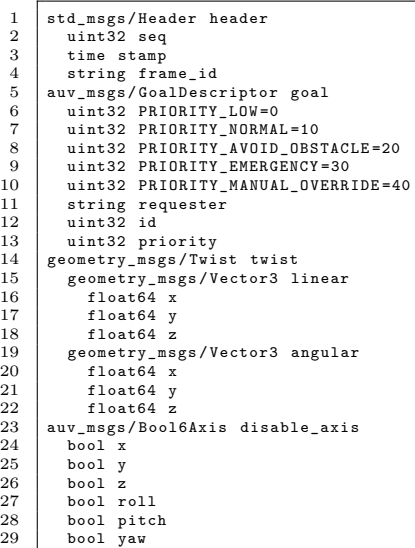

#### <span id="page-27-0"></span>**4.5 Message file auv msgs/NavSts**

Nodes using this message file:

- $\bullet$  /captain
- /merge\_world\_waypoint\_req
- /navigator\_s2
- /pilot
- $\bullet$  /pose\_controller\_s2
- /safe depth altitude
- /set\_zero\_velocity
- /teleoperation
- $\bullet$  /thruster\_allocator
- /velocity\_controller\_s2

Message file description:

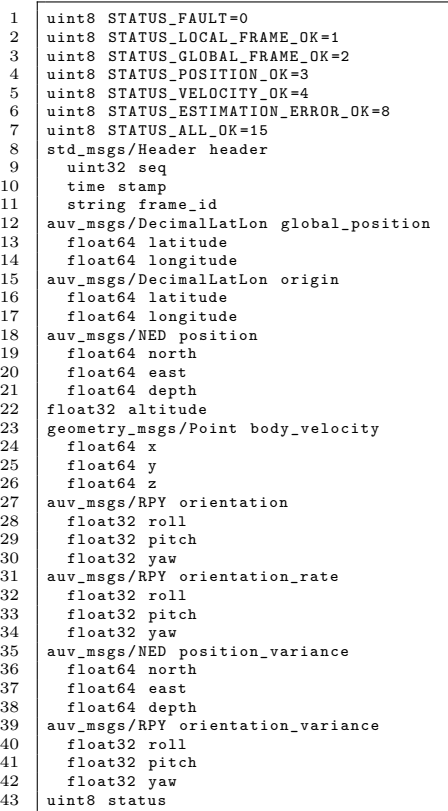

#### <span id="page-28-0"></span>**4.6 Message file auv msgs/WorldWaypointReq**

Nodes using this message file:

- $\bullet$  /merge\_world\_waypoint\_req
- /pilot
- /pose\_controller\_s2
- /set zero pose
- /teleoperation

std\_msgs / Header header 2 uint32 seq 3 time stamp 4 string frame\_id

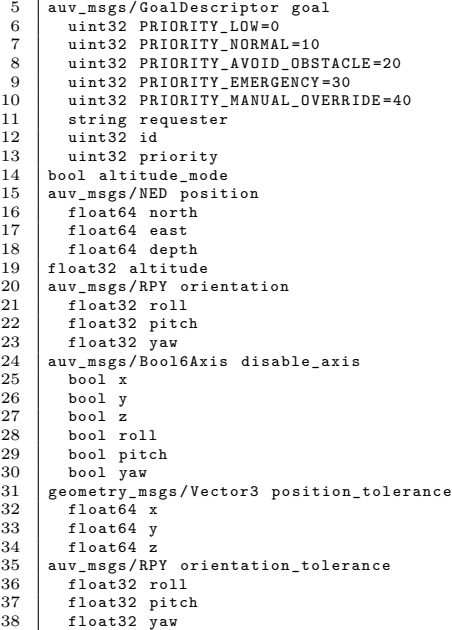

#### <span id="page-29-0"></span>**4.7 Message file cola2 control/Setpoints**

Nodes using this message file:

- /dynamics
- $/safety_s2$
- /sim\_actuators\_s2
- /thruster allocator

Message file description:

```
1 std_msgs/Header header<br>2 uint32 seq<br>3 time stamp<br>4 string frame_id
              uint32 seq
 3 time stamp
4 string frame_id
5 float64 [] setpoints
```
#### <span id="page-29-1"></span>**4.8 Message file cola2 control/WorldWaypointReqActionFeedback**

Nodes using this message file:

- $\bullet$  /captain
- /pilot

Message file description:

1 Unknown type message

#### <span id="page-30-0"></span>**4.9 Message file cola2 control/WorldWaypointReqActionGoal**

Nodes using this message file:

- $\bullet$  /captain
- /pilot

Message file description:

1 Unknown type message

### <span id="page-30-1"></span>**4.10 Message file cola2 control/WorldWaypointReqActionResult**

Nodes using this message file:

- $\bullet$  /captain
- /pilot

Message file description:

1 Unknown type message

# <span id="page-31-0"></span>**4.11 Message file cola2 navigation/FastraxIt500Gps**

Nodes using this message file:

- /navigator\_s2
- /sim\_nav\_sensors\_s2

Message file description:

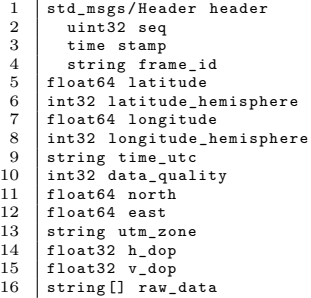

#### <span id="page-31-1"></span>**4.12 Message file cola2 navigation/LinkquestDvl**

Nodes using this message file:

- /navigator\_s2
- /sim\_nav\_sensors\_s2

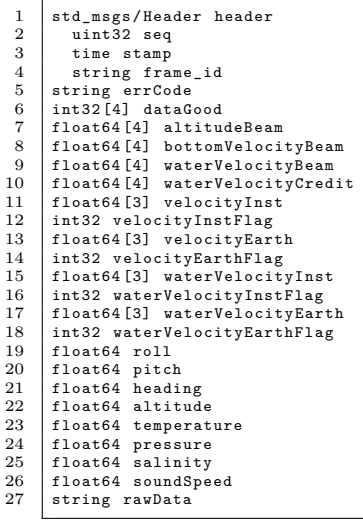

#### <span id="page-32-0"></span>**4.13 Message file cola2 navigation/PressureSensor**

Nodes using this message file:

- $/$ navigator\_s2
- $/\text{sim}$  nav sensors s2

Message file description:

```
1 std_msgs / Header header
2 uint32 seq
3 time stamp<br>4 string fra
 4 string frame_id
5 float64 pressure
6 float64 temperature
```
#### <span id="page-32-1"></span>**4.14 Message file cola2 safety/MissionStatus**

Nodes using this message file:

 $\bullet$  /captain

Message file description:

```
1 std_msgs / Header header
2 uint32 seq
3 time stamp<br>4 string fra<br>5 int32 curren
  4 string frame_id
5 int32 current_wp
6 int32 total_wp
  7 bool altitude_mode
8 float64 current_north
9 float64 current_east
10 float32 current_depth
11 float32 current_altitude
12 float64 wp_north<br>
13 float64 wp_east<br>
14 float32 wp_depth_altitude<br>
15 int32 wp_remaining_time
```
### <span id="page-32-2"></span>**4.15 Message file cola2 safety/NavSensorsStatus**

Nodes using this message file:

•  $/$ navigator\_s2

```
1 std_msgs / Header header
2 uint32 seq
3<br>4<br>5 bool dvl_stat<br>5 bool dvl_stat
 4 string frame_id
5 bool dvl_status
6 bool imu_status<br>7 bool svs_status
      7 bool svs_status
```
#### <span id="page-33-0"></span>**4.16 Message file cola2 safety/TotalTime**

Nodes using this message file:

•  $/safety_s2$ 

Message file description:

1 uint32 total\_time

#### <span id="page-33-1"></span>**4.17 Message file diagnostic msgs/DiagnosticArray**

Nodes using this message file:

• /thruster allocator

```
1 std_msgs / Header header
2 uint32 seq
 3 time stamp
4 string frame_id
5 diagnostic_msgs/DiagnosticStatus [] status<br>6 byte 0K=0<br>7 byte WARN=1
 6 byte OK =0
7 byte WARN =1
8 byte ERROR =2
9 byte level
10 string name
11 string message
12 string hardware_id
13 diagnostic_msgs / KeyValue [] values
14 string key
15 string value
```
#### <span id="page-34-0"></span>**4.18 Message file geometry msgs/PoseWithCovarianceStamped**

Nodes using this message file:

- / $ekf$ \_slam
- /navigator\_s2

Message file description:

```
1 std_msgs / Header header
2 uint32 seq
 3 time stamp
   4 string frame_id
5 geometry_msgs / PoseWithCovariance pose
 4 string frame_id<br>
6 geometry_msgs/Pose pose<br>
7 geometry_msgs/Pose pose<br>
8 float64 x<br>
9 float64 v
   7 geometry_msgs / Point position
8 float64 x
\begin{array}{c|c} 9 & \text{float64 } y \\ 10 & \text{float64 } z \end{array}10 float64 z
11 geometry_msgs / Quaternion orientation
12 float64 x
\begin{array}{c|cc}\n 12 & \text{float64 } x \\
 13 & \text{float64 } y \\
 14 & \text{float64 } z\n\end{array}\begin{array}{c|c}\n 14 & \text{float64 z} \\
 15 & \text{float64 w}\n \end{array}\begin{array}{c|c} 15 & \text{float64 } w \\ 16 & \text{float64 [36]} & c \end{array}16 float64 [36] covariance
```
#### <span id="page-34-1"></span>**4.19 Message file geometry msgs/TwistWithCovarianceStamped**

Nodes using this message file:

- $\bullet$  /ekf\_slam
- /navigator\_s2

```
1 std_msgs/Header header<br>2 uint32 seq
2 uint32 seq<br>3 time stamp<br>5 string fra<br>5 geometry_msg<br>6 geometry_m<br>8 float6<br>9 float6
           time stamp
          string frame_id
       5 geometry_msgs / TwistWithCovariance twist
          geometry_msgs/Twist twist
              geometry_msgs/Vector3 linear
                 float64 x
\begin{array}{c|c}\n 9 & \text{float64 } y \\
 10 & \text{float64 } z\n\end{array}10 float64 z<br>11 geometry_ms
11 geometry_msgs/Vector3 angular<br>12 float64 x<br>13 float64 y
                 float64 x13 float64 y
14 float64 z
15 float64 [36] covariance
```
#### <span id="page-35-0"></span>**4.20 Message file nav msgs/Odometry**

Nodes using this message file:

- /dynamics
- $\bullet$  /ekf\_slam
- $/$ navigator\_s2
- /sim\_nav\_sensors\_s2

Message file description:

```
1 std_msgs/Header header<br>2 uint32 seq<br>3 time stamp
   2 uint32 seq
3 time stamp
 4 string frame_id<br>5 string child_frame<br>6 geometry_msgs/Pos<br>7 geometry_msgs/P
   5 string child_frame_id
6 geometry_msgs / PoseWithCovariance pose
 7 geometry_msgs/Pose pose<br>8 geometry_msgs/Point pose<br>9 float64 x
   8 geometry_msgs/Point position<br>9 float64 x
\begin{array}{c|c}\n 10 & \text{float64 } y \\
 11 & \text{float64 } z\n \end{array}11 float64 z<br>12 geometry_ms
12 geometry_msgs/Quaternion orientation<br>
13 float64 x<br>
14 float64 y
                         float64 x14 float64 y<br>15 float64 z
\begin{array}{c|c} \n 15 & \text{float64 } z \\
 16 & \text{float64 } w \\
 17 & \text{float64 [36]} c\n \end{array}float64 w
17 float64 [36] covariance<br>
18 geometry_msgs/TwistWithC<br>
20 geometry_msgs/Twist tw<br>
20 geometry_msgs/Vector
          18 geometry_msgs / TwistWithCovariance twist
 19 geometry_msgs / Twist twist
20 geometry_msgs / Vector3 linear
\begin{array}{c|c}\n21 \\
22 \\
\end{array} float64 x<br>
\begin{array}{c}\n21 \\
\end{array} float64 y
 22 float64 y
23 float64 z
223 10atota y<br>24 float64 z<br>25 float64 x<br>25 float64 x
\begin{array}{c|cc}\n 25 & \text{float64 x} \\
 26 & \text{float64 y} \\
 27 & \text{float64 z}\n\end{array}float64 y
\begin{array}{c|c} 27 & \text{float64 } z \\ 28 & \text{float64 }[36] & c \end{array}float64 [36] covariance
```
#### <span id="page-35-1"></span>**4.21 Message file nav msgs/Path**

Nodes using this message file:

• /captain

```
1 std_msgs / Header header
2 uint32 seq
3 time stamp
 4 string frame_id
5 geometry_msgs / PoseStamped [] poses
4 string frame_id<br>
5 geometry_msgs/PoseStampe<br>
6 std_msgs/Header header<br>
7 uint32 seq<br>
8 time stamp
 7 uint32 seq
8 time stamp
```
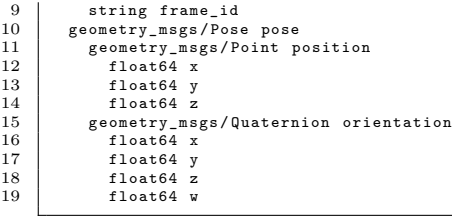

#### <span id="page-36-0"></span>**4.22 Message file pose ekf slam/Map**

Nodes using this message file:

• / $ekf$ \_slam

Message file description:

```
1 std_msgs / Header header
2 uint32 seq
   3 time stamp
4 string frame_id
5 pose_ekf_slam / Landmark [] landmark
 3<br>
time stamp<br>
time stamp<br>
string frame_id<br>
bose_ekf_slam/Land<br>
time last_update<br>
7<br>
string landmark_;<br>
geometry_msgs/Po
   7 string landmark_id
8 geometry_msgs / PoseWithCovariance pose
 9 geometry_msgs/Pose pose<br>
10 geometry_msgs/Point position<br>
11 float64 x
 12 float64 y
13 float64 z
 14 geometry_msgs / Quaternion orientation
15 float64 x
16 float64 y
\begin{array}{c|c}\n 17 \\
 18\n \end{array} float64 z<br>
float64 w
\begin{array}{c|c} 18 & \text{float64 } w \\ 19 & \text{float64 [36] c} \end{array}float64 [36] covariance
```
### <span id="page-36-1"></span>**4.23 Message file sensor msgs/Imu**

Nodes using this message file:

- $\bullet$  /ekf\_slam
- /navigator\_s2
- /sim\_nav\_sensors\_s2

```
1 std_msgs / Header header
2 uint32 seq
  3<br>4<br>5 string framp<br>5 geometry_msgs
    4 string frame_id
5 geometry_msgs / Quaternion orientation
  \begin{array}{c|cc}\n6 & \text{float64} \\
7 & \text{float64} \\
8 & \text{float64} \\
\end{array}7 float64 y
8 float64 z
\begin{array}{c|c} 9 & \text{float64 } w \\ 10 & \text{float64 [9]} \\ 11 & \text{geometry\_ms} \end{array}10 float64 [9] orientation_covariance
11 geometry_msgs / Vector3 angular_velocity
\begin{array}{c|c} 12 & \text{float64 } x \\ 13 & \text{float64 } y \\ 14 & \text{float64 } z \\ 15 & \text{float64 [9]} \end{array}13 float64 y
14 float64 z
15 float64 [9] angular_velocity_covariance<br>16 geometry_msgs/Vector3 linear_accelerat<br>17 float64 x
 16 geometry_msgs / Vector3 linear_acceleration
17 float64 x
\begin{array}{c|c} 18 & \text{float64 } y \\ 19 & \text{float64 } z \end{array}\begin{array}{c|c} 19 & \text{float64 } z \\ 20 & \text{float64 [9]} \end{array}20 float64 [9] linear_acceleration_covariance
```
#### <span id="page-37-0"></span>**4.24 Message file sensor msgs/Joy**

Nodes using this message file:

- /keyboard
- $\bullet$  /map\_ack
- /teleoperation

Message file description:

```
1 std_msgs/Header header<br>2 uint32 seq
 2 uint32 seq
3 time stamp
4 string frame_id<br>5 float32[] axes
 5 float32 [] axes
6 int32 [] buttons
```
### <span id="page-37-1"></span>**4.25 Message file sensor msgs/Range**

Nodes using this message file:

•  $/\text{sim}$  nav sensors s2

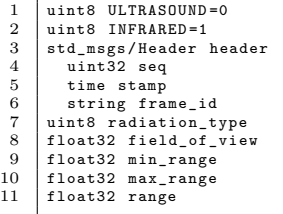

# <span id="page-38-0"></span>**4.26 Message file std msgs/String**

Nodes using this message file:

- $/map_ack$
- /set zero pose
- /teleoperation

Message file description:

1 string data

### <span id="page-38-1"></span>**4.27 Message file tf/tfMessage**

Nodes using this message file:

- /dynamics
- / $ekf$ \_slam
- $/$ navigator\_s2
- $/\text{sim}$  nav sensors s2

```
1 | geometry_msgs/TransformStamped [] transforms<br>2 | std_msgs/Header header
3 uint32 seq<br>4 time stamp<br>5 string frame_id<br>6 string child_frame_id<br>7 geometry_msgs/Transform transform<br>8 geometry_msgs/Transform<br>8
```
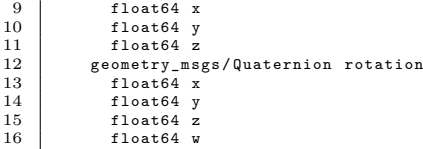

# <span id="page-39-0"></span>**4.28 Message file visualization msgs/MarkerArray**

Nodes using this message file:

 $\bullet$  /ekf\_slam

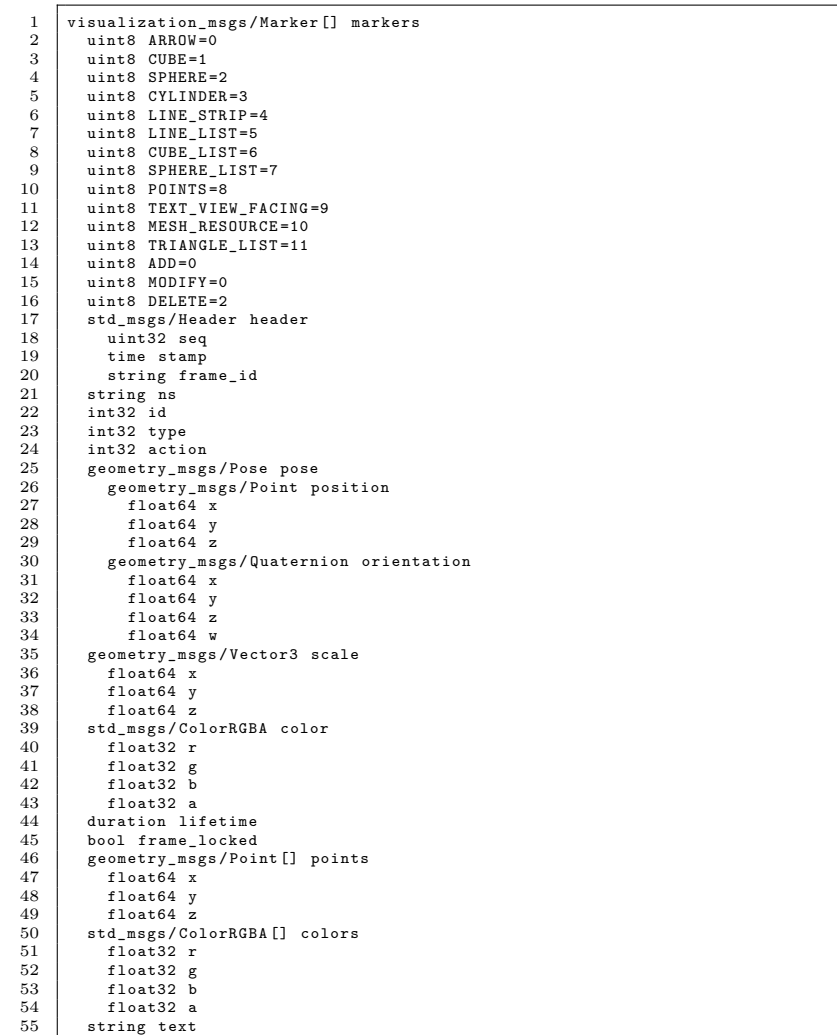

56 string mesh\_resource<br>57 bool mesh\_use\_embedded\_materials

# <span id="page-40-0"></span>**4.29 Message file visualization msgs/Marker**

Nodes using this message file:

- $\bullet$  /ekf\_slam
- /pilot

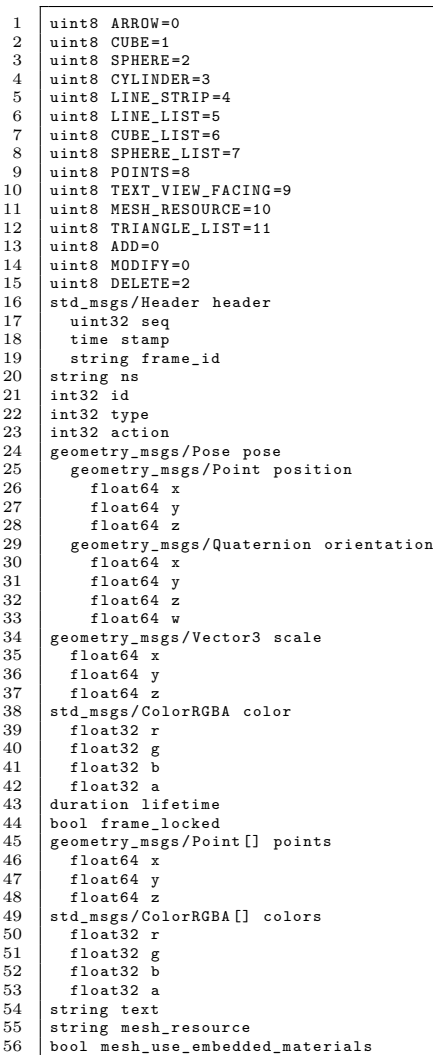

# <span id="page-41-0"></span>**5 Services**

In this section there is a reference about the relationship between services and other architecture elements.

# <span id="page-41-1"></span>**5.1 Service file cola2 control/Goto**

Nodes using this service file:

• /captain

Service input params: float64 north lat float64 east lon float32 z bool altitude mode float32 tolerance

Service output params:

bool attempted

### <span id="page-41-2"></span>**5.2 Service file cola2 control/String**

Nodes using this service file:

 $\bullet$  /captain

Service input params: string mystring

Service output params:

# <span id="page-41-3"></span>**5.3 Service file cola2 navigation/SetGPS**

Nodes using this service file:

• /navigator\_s2

Service input params:

Service output params:

string success

# <span id="page-42-0"></span>**5.4 Service file cola2 navigation/SetNedOrigin**

Nodes using this service file:

•  $/$ navigator\_s2

Service input params: float64 latitude float64 longitude

Service output params:

bool success

# <span id="page-42-1"></span>**5.5 Service file cola2 safety/Submerge**

Nodes using this service file:

 $\bullet$  /captain

Service input params: float32 z bool altitude mode

Service output params:

bool attempted

### <span id="page-42-2"></span>**5.6 Service file pose ekf slam/SetLandmark**

Nodes using this service file:

 $\bullet$  /ekf\_slam

Service input params:

geometry msgs/PoseWithCovariance landmark geometry msgs/Pose pose geometry msgs/Point position float64 x float64 y float64 z geometry msgs/Quaternion orientation float64 x float64 y float64 z float64 w float64[36] covariance string topic name

Service output params:

### <span id="page-43-0"></span>**5.7 Service file pose ekf slam/SetPosition**

Nodes using this service file:

• / $ekf$ \_slam

Service input params: geometry msgs/Point position float64 x float64 y float64 z

Service output params:

# <span id="page-43-1"></span>**5.8 Service file std srvs/Empty**

Nodes using this service file:

- $\bullet$  /captain
- $/$ navigator\_s2
- /thruster allocator

Service input params:

Service output params:

# <span id="page-44-0"></span>**5.9 Service file tf/FrameGraph**

Nodes using this service file:

- $\bullet$  /ekf\_slam
- /navigator\_s2

Service input params:

Service output params:

string dot graph

# <span id="page-45-0"></span>**6 Config files**

In this section there is a reference about the configuration files used in COLA2 architecture to define how Sparus II AUV behaves.

#### <span id="page-45-1"></span>**6.1 Config file /cola2 control/config/map ack s2.yaml**

Nodes using this configuration file:

•  $/map_ack$ 

```
1 # map_akt . py config file
2 map_ack / rate : 10.0
  \frac{3}{4}4 map_ack/n_output_axes: 12<br>5 map ack/n output buttons:
           map_ack/n_output_buttons: 15
           map_ack/n_shadow_buttons: 26
  \begin{array}{c} 6 \\ 7 \\ 8 \end{array}\begin{array}{c|cc}\n 8 & # \text{ Up to 5 devices} \\
 9 & \text{map } \text{ack/slotA:} \\
 \end{array}9 map_ack/slotA: ['joystick', '/joy']<br>10 map_ack/slotB: ['keyboard', '/cola2_control/keyboard_data']<br>11 map_ack/slotC: ['', '']<br>12 map_ack/slotD: ['', '']
           map\_ack / slotE : [\cdot, \cdot, \cdot, \cdot]\begin{array}{c} 13 \\ 14 \\ 15 \end{array}15 map_ack/shadow_buttons_to_output_buttons :<br>16 [0, 0, 0, 0, 0, 0, 0, 0, 0, 0, 1, 0, 0<br>17 0, 0, 0, 0, 0, 0, 0, 0, 0, 0, 0, 0, 1, 0
 16 [0 , 0, 0, 0, 0, 0 , 0 , 0, 0, 0, 0, 1, 0, 0, 0 , 0 , 0 , 0, 0, 0, 0, 0, 0, 0 , 0 , 0 ,
17 0, 0, 0, 0 , 0 , 0 , 0, 0, 0, 0, 0, 0, 1 , 0 , 0 , 0, 0, 0, 0, 0, 0, 0, 0 , 0 , 0, 0,
18 0, 0, 0, 0 , 0 , 0 , 0, 0, 0, 0, 0, 0, 0 , 1 , 0 , 0, 0, 0, 0, 0, 0, 0, 0 , 0 , 0, 0,
 19 0, 0, 0, 0 , 0 , 0 , 0, 0, 0, 0, 0, 0, 0 , 0 , 1 , 0, 0, 0, 0, 0, 0, 0, 0 , 0 , 0, 0,
20 0, 0, 0, 0 , 0 , 0 , 0, 0, 0, 0, 0, 0, 0 , 0 , 0 , 1, 0, 0, 0, 0, 0, 0, 0 , 0 , 0, 0,
 21 0, 0, 0, 0 , 0 , 0 , 0, 0, 0, 0, 0, 0, 0 , 0 , 0 , 0, 1, 0, 0, 0, 0, 0, 0 , 0 , 0, 0,
22 0, 0, 0, 0 , 0 , 0 , 0, 0, 0, 0, 0, 0, 0 , 0 , 0 , 0, 0, 1, 0, 0, 0, 0, 0 , 0 , 0, 0,
23 0, 0, 0, 0 , 0 , 0 , 0, 0, 0, 0, 0, 0, 0 , 0 , 0 , 0, 0, 0, 1, 0, 0, 0, 0 , 0 , 0, 0,
 24 0, 0, 0, 0 , 0 , 0 , 0, 0, 0, 0, 0, 0, 0 , 0 , 0 , 0, 0, 0, 0, 1, 0, 0, 0 , 0 , 0, 0,
25 0, 0, 0, 0 , 0 , 0 , 0, 0, 0, 0, 0, 0, 0 , 0 , 0 , 0, 0, 0, 0, 0, 1, 0, 0 , 0 , 0, 0,
26 0, 0, 0, 0 , 0 , 0 , 0, 0, 0, 0, 0, 0, 0 , 0 , 0 , 0, 0, 0, 0, 0, 0, 1, 0 , 0 , 0, 0,
 27 0, 0, 0, 0 , 0 , 0 , 0, 0, 0, 0, 0, 0, 0 , 0 , 0 , 0, 0, 0, 0, 0, 0, 0, 1 , 0 , 0, 0,
28 0, 0, 0, 0 , 0 , 0 , 0, 0, 0, 0, 0, 0, 0 , 0 , 0 , 0, 0, 0, 0, 0, 0, 0, 0 , 1 , 0, 0,
             29 0, 0, 0, 0 , 0 , 0 , 0, 0, 0, 0, 0, 0, 0 , 0 , 0 , 0, 0, 0, 0, 0, 0, 0, 0 , 0 , 1, 0,
             {\bf 0}, \ {\bf 0}, \ {\bf 0\frac{29}{30}<br>\frac{31}{32}32 # Joystick device<br>33 map_ack/joystick/<br>34 map_ack/joystick/
 33 map_ack / joystick / n_axes : 8
34 map_ack / joystick / n_buttons : 11
\begin{array}{c|cccccc}\n 35 & \text{map\_ack}/jovstick/axes\_to\_output\_axes: \\
 36 & \begin{bmatrix} 0, 0, 0, 0, 0, 0, 0, 0, \\
 0, 0, 0, 0, 0, 0, 0, 0, \\
 \end{bmatrix} \n\end{array}36 [0, 0, 0, 0, 0, 0, 0, 0,<br>37 0, 0, 0, 0, 0, 0, 0, 0,
 38 0, 0, 0, 0, 0, 0, 0, 0,<br>39 0, 0, 0, 0, 0, 0, 0, 0,
40 0, 0, -0.5, 0, 0, 0.5, 0, 0,<br>
41 0, 0, 0, 0, 0, 0, 0, 0,<br>
42 0, 0, 0, 0, 1.0, 0, 0, 0,
 41 0, 0, 0, 0 , 0 , 0 , 0, 0,
42 0, 0, 0, 0 , 1.0 , 0, 0, 0 ,
\begin{array}{c|cccccc}\n43 & 0, & 0, & 0, & 0, & 0, & 0, & 0, & 0, \\
44 & 0, & -1, & 0, & 0, & 0, & 0, & 0, & 0, \\
45 & 0, & 0, & 0, & 0, & 0, & 0, & 0, & 0\n\end{array}44 0, -1, 0, 0, 0, 0, 0, 0,<br>45 0, 0, 0, 0, 0, 0, 0, 0,
 46 0, 0, 0, 0 , 0 , 0 , 0, 0,
47 -1 , 0 , 0 , 0, 0, 0, 0, 0]
\begin{array}{c} 46 \\ 47 \\ 48 \\ 49 \\ 50 \\ 51 \end{array}\verb|mapack/joystick/axes_to_shadow_buttons:50 [0 , 0, 0, 0, 0, 0 , 0 , 0,
51 0, 0, 0, 0 , 0 , 0 , 0, 0,
\begin{array}{c} 52 \\ 53 \\ 0, 0, 0, 0, 0, 0, 0, 0, 0, 0, \\ 54 \\ 0, 0, 0, 0, 0, 0, 0, 0, 1, 0, \\ 55 \\ 66 \\ 0, 0, 0, 0, 0, 0, 0, 0, 1, \\ 56 \\ 57 \\ 0, 0, 0, 0, 0, 0, 0, 0, 0, 0, \\ 58 \\ 0, 0, 0, 0, 0, 0, 0, 0, 0, 0, \\ 59 \\ 0, 0, 0, 0, 0, 0, 0, 0, \begin{array}{c|cccccc}\n 53 & 0, & 0, & 0, & 0, & 0, & -1, & 0, \\
 0, & 0, & 0, & 0, & 0, & 0, & 1, & 0,\n \end{array}0, 0, 0, 0, 0, 0, 0, -1,56 0, 0, 0, 0, 0, 0, 0, 1,<br>57 0, 0, 0, 0, 0, 0, 0, 0,
 58 0, 0, 0, 0, 0, 0, 0, 0,<br>59 0, 0, 0, 0, 0, 0, 0, 0,
60 0, 0, 0, 0 , 0 , 0 , 0, 0,
61 0, 0, 0, 0, 0, 0, 0, 0,
```
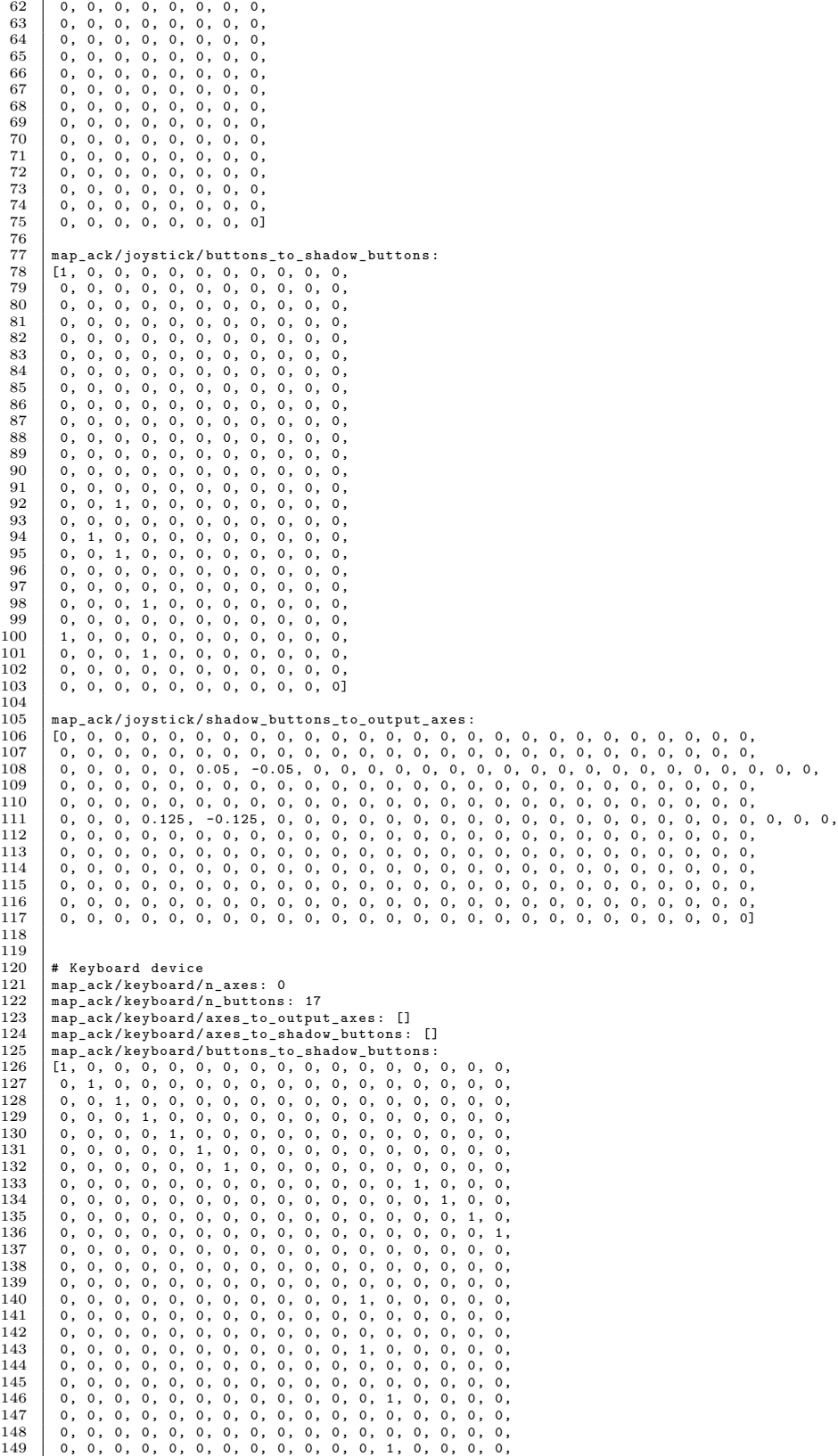

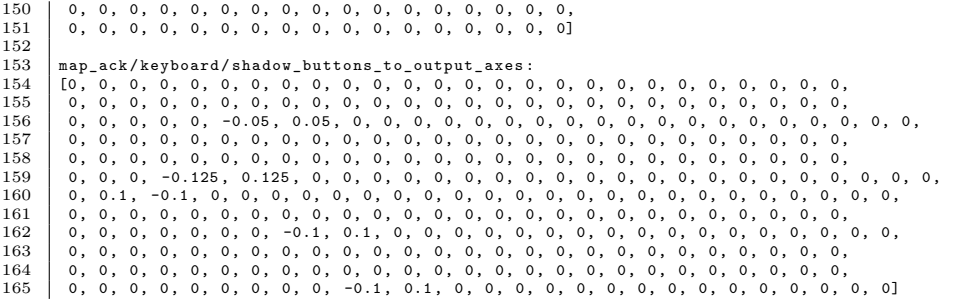

#### <span id="page-47-0"></span>**6.2 Config file /cola2 control/config/merge s2.yaml**

Nodes using this configuration file:

- /merge\_body\_force\_req
- /merge\_body\_velocity\_req
- $/$ merge\_world\_waypoint\_req

Config file description:

```
1 # SPARUS2 CONFIG FILE FOR ALL MERGE NODES<br>2 merge/rate: 10<br>3 merge/frame id: "sparus2"
2 merge / rate : 10
3 merge / frame_id : " sparus2 "
```
# <span id="page-47-1"></span>**6.3 Config file /cola2 control/config/pilot.yaml**

Nodes using this configuration file:

 $\bullet$  /pilot

```
\frac{1}{2} #Pose PID per DoF
   2 pilot/pid_x_z_yaw_feed_forward_force: [0.0, 0.0, 0.0, 0.0, 0.0, 0.0]<br>3 pilot/pid_x_z_yaw_kp: [0.2, 0.0, 0.3, 0.0, 0.0, 0.8]<br>4 pilot/pid_x_z_yaw_ti: [0.0, 0.0, 0.0, 0.0, 0.0, 0.0, 0.3]<br>5 pilot/pid_x_z_yaw_td: [0.2, 0.0, 0
\begin{array}{c} 5 \\ 6 \\ 7 \end{array}7 pilot/pid_x_y_z_yaw_feed_forward_force: [0.0, 0.0, 0.0, 0.0, 0.0, 0.0]<br>8 pilot/pid_x_y_z_yaw_kp: [1.0, 1.0, 0.5, 0.0, 0.0, 0.0 , 0.0 , 0.0 , 0.0]<br>9 pilot/pid_x_y_z_yaw_ti: [0.0, 0.0, 0.0, 0.0, 0.0, 0.0]
8 pilot/pid_x_y_z_yaw_kp: [1.0, 1.0, 0.5, 0.0, 0.0, 0.8]<br>9 pilot/pid_x_y_z_yaw_ti: [0.0, 0.0, 0.1, 0.0, 0.0, 0.3]<br>10 pilot/pid_x_y_z_yaw_td: [0.2, 0.2, 0.1, 0.0, 0.0, 0.3]
\frac{11}{12}pilot/relative_pid_x_y_z_yaw_feed_forward_force: [0.0, 0.0, 0.0, 0.0, 0.0, 0.0]
```

```
13 pilot/relative_pid_x_y_z_yaw_kp: [0.2, 0.2, 0.2, 0.0, 0.0, 0.4]<br>14 pilot/relative_pid_x_y_z_yaw_td: [8.0, 8.0, 8.0, 0.0, 0.0, 8.0]<br>15 pilot/relative_pid_x_y_z_yaw_td: [0.1, 0.1, 0.1, 0.0, 0.0, 0.1]
\frac{16}{17}17 |# pilot/max_velocity: [0.5, 0.2, 0.5, 0.0, 0.0, 0.3] # --> check basic_mission_parameters.yaml<br>18 |pilot/min_velocity_los: [0.2, 0.0, 0.0, 0.0, 0.0, 0.0]<br>19 |pilot/max_angle_error: 0.3
```
#### <span id="page-48-0"></span>**6.4 Config file /cola2 control/config/pose controller s2.yaml**

Nodes using this configuration file:

• / $pose_{\text{controller}\_s2}$ 

Config file description:

```
1 # SPARUS 2 POSE controller config file<br>2 # Per DoF [X, Y, Z, Roll, Pitch, Yaw]
 2 # Per DoF [X, Y, Z, Roll, Pitch, Yaw]<br>3 pose controller/velocity max: [0.0.00]
 \begin{array}{c} 3 \\ 9 \end{array} pose_controller/velocity_max: [0.0, 0.0, 0.5, 0.0, 1.0, 0.3]
  4 pose_controller / start_depth_with_fins_velocity : 2.0
5 pose_controller / max_pitch : 0.5
 6 pose_controller / surface_zone : 0.5
 \begin{array}{c} 7 \\ 8 \\ 9 \end{array}8 # Velocity PID per DoF
9 \text{ } pose_controller/pid_pose_feed_forward_velocity: [0.0, 0.0, 0.0, 0.0, 0.0, 0.0]<br>10 pose_controller/pid_pose_kp: [0.0, 0.0, 1.0, 0.0, 1.0, 1.5]
10 \text{pose\_controller/pid\_pose_kp: [0.0, 0.0, 1.0, 0.0, 1.0, 1.5]}<br>
11 \text{pose\_controller/pid\_pose\_ti: [0.0, 0.0, 0.0, 0.0, 0.0, 0.0]}<br>
12 \text{pose\_controller/pid\_pose\_ti: [0.0, 0.0, 0.0, 0.0, 0.0, 0.0]}<br>
13 \text{pose\_controller/pid\_pose\_i\_limit: [1.0, 1.0, 0.75, 1.0, 1.0, 0.1]}\frac{14}{15}15 pose_controller/pid_depth_with_fins_kp: -0.5<br>16 pose_controller/pid_depth_with_fins_ti: -0.0
16 pose_controller/pid_depth_with_fins_ti -0.07<br>17 pose_controller/pid_depth_with_fins_td: -0.2
        17 pose_controller / pid_depth_with_fins_td : -0.2
```
#### <span id="page-48-1"></span>**6.5 Config file /cola2 control/config/teleoperation s2.yaml**

Nodes using this configuration file:

• /teleoperation

```
1 # teleoperation . py config file
2 teleoperation / max_pos : [0.0 , 0.0 , 5.0 , 3.14159265359 , 1.0 , 3.14159265359]
3 | teleoperation/min_pos: [0.0, 0.0, 0.0, -3.14159265359, -1.0, -3.14159265359]<br>4 | teleoperation/max_vel: [1.0, 0.0, 0.4, 0.0, 1.0, 0.4]<br>5 | teleoperation/min_vel: [-1.0, 0.0, -0.4, 0.0, -1.0, -0.4]
6   teleoperation/pose_controlled_axis: [False, False, False, False, False, False]<br>7   teleoperation/base_pose: [0, 0, 0, 0, 0]<br>8   teleoperation/actualize_base_pose: False
```
### <span id="page-49-0"></span>**6.6 Config file /cola2 control/config/thruster allocator s2.yaml**

Nodes using this configuration file:

• /thruster\_allocator

Config file description:

```
1 # SPARUS 2 thruster allocator config file<br>2 thruster_allocator/frame_id: "sparus2"
 2 thruster_allocator/frame_id: "sparus2"<br>3 thruster allocator/n thrusters: 3
 3 thruster_allocator/n_thrusters: 3<br>4 thruster_allocator/max_force_surg
 4 thruster_allocator/max_force_surge_plus_yaw: 60.0<br>5 thruster_allocator/force_to_thrusters_ratio: 30.0
       5 thruster_allocator / force_to_thrusters_ratio : 30.0
       6 thruster_allocator / max_setpoint : 1.0
 \frac{6}{7}8 # To linearize the actuators output a polynomial is applied 30*0.18257418598=5.4772255794 with 0.5 (sqrt)<br>9 thruster_allocator/thrusters_polynomial_linearization: [0.0, 1.0]<br>10 thruster_allocator/thrusters_polynomial_lin
\begin{array}{c} 11 \\ 12 \end{array}\begin{array}{c|c} 12 & # \text{ Dof } x \text{ actuators} \\ 13 & \text{thruster allocation} \end{array}13 thruster_allocator / thruster_control_matrix : [[0.0 , 1.0 , 1.0] ,[0.0 , 0.0 , 0.0] ,[1.0 , 0.0 , 0.0] ,[0.0 , 0.0 , 0.0] ,[0.0 ,
                 0.0, 0.0],[0.0, -0.16, 0.16]
```
#### <span id="page-49-1"></span>**6.7 Config file /cola2 control/config/velocity controller s2.yaml**

Nodes using this configuration file:

• /velocity\_controller\_s2

Config file description:

```
1 # SPARUS 2 velocity controller config file
  2 # Per DoF [X , Y , Z , Roll , Pitch , Yaw ]
3 velocity_controller / force_max : [30.0 , 0.0 , 30.0 , 0.0 , 30.0 , 60.0]
 \frac{4}{5}5 # Velocity PID per DoF<br>6 | velocity_controller/pi
 6 velocity_controller/pid_velocity_feed_forward_force: [0.0, 0.0, 0.0, 0.0, 0.0, 0.0]<br>7 velocity_controller/pid_velocity_kp: [0.5, 0.0, 2.0, 0.0, 1.0, 0.2]
  7 | velocity_controller/pid_velocity_kp: [0.5, 0.0, 2.0, 0.0, 1.0, 0.2]<br>8 | velocity_controller/pid_velocity_ti: [4.0, 0.0, 7.0, 0.0, 0.0, 10.0]<br>9 | velocity_controller/pid_velocity_td: [0.0, 0.0, 0.5, 0.0, 0.0, 0.0]
10 velocity_controller / pid_velocity_i_limit : [1.0 , 1.0 , 1.0 , 1.0 , 1.0 , 1.0]
\begin{array}{c} 11 \\ 12 \end{array}12 # Open loop controller. It adjust the desired velocity for each Dof using a polynomi. Ex. [0.1, -1.2, 2.0] => y =<br>0.1*x^2 -1.2*x + 2.0
13 velocity_controller / open_loop_adjust_poly_x : [0.0 , 0.0]
14 velocity_controller / open_loop_adjust_poly_y : [0.0 , 0.0]
15 velocity_controller / open_loop_adjust_poly_z : [0.0 , 0.0]
16 velocity_controller / open_loop_adjust_poly_roll : [0.0 , 0.0]
17 velocity_controller / open_loop_adjust_poly_pitch : [0.0 , 0.0]
18 velocity_controller / open_loop_adjust_poly_yaw : [0.0 , 0.0]
```
#### <span id="page-49-2"></span>**6.8 Config file /cola2 navigation/config/navigator s2.yaml**

Nodes using this configuration file:

•  $/$ navigator\_s2

Config file description:

```
\begin{array}{c|c|c|c} 1 & \# & \text{SPARUS2 NAVIGATOR } \text{CONFIG} \ 2 & \# & \text{Frames} \end{array}\begin{array}{c|c} 2 & # \text{ Frames} \\ 3 & \text{ navigato:} \end{array}3 navigator / robot_frame_name : " sparus2 "
4 navigator / world_frame_name : " world "
 5
         # DVL parameter used for filtering purposes
         7 navigator / dvl_max_v : 3.0
  \begin{array}{c} 6 \\ 7 \\ 8 \\ 9 \end{array}9 # Depth sensor correction. This value is added to the depth 10 navigator/depth_correction: 0.0
 10 navigator / depth_correction : 0.0
11 navigator / water_density : 1030
\begin{array}{c} 12 \\ 13 \end{array}13 # GPS parameters
14 navigator / gps_update : false
15 | navigator/gps_init_samples: 8
\begin{array}{c} 16 \\ 17 \end{array}17 # Check sensors parameters
18 navigator / check_sensors_period : 2.0
19 navigator/dvl_max_period_error: 1.0<br>20 navigator/imu_max_period_error: 1.0<br>21 navigator/max_init_time: 25.0
         navigator/imu_max_period_error: 1.0
         navigator/max_init_time: 25.0
\begin{array}{c} 22 \\ 23 \\ 24 \end{array}23 # NED parameters
24 navigator / fixed_ned : true
25 navigator/ned_latitude: 43.105805<br>26 navigator/ned longitude: 5.884812
         26 navigator / ned_longitude : 5.884812
```
## <span id="page-50-0"></span>**6.9 Config file /cola2 safety/config/safety s2.yaml**

Nodes using this configuration file:

- /safe\_depth\_altitude
- /safety\_s2
- /set\_zero\_velocity

```
\begin{array}{c|c} 1 & \text{ safety}_s2/\text{absolute}\_ \text{timeout}: 3600 \\ 2 & \text{ safety}_s2/\text{emerge}:  False \end{array}2 safety_s2/emerge: False<br>3 safety_safe_depth_altiti
3 safety_safe_depth_altitude/max_depth: 10.0<br>4 safety safe depth altitude/min altitude: 2
4 safety_safe_depth_altitude / min_altitude : 2.5
 5 safety_set_zero_velocity/set_zero_velocity_depth: 1.5<br>6 safety_set_zero_velocity/set_zero_velocity_axis: [[False, True, True, True, True, True],[True, False, True, True,<br>7 True, True, True, True, True, False, True, True,
```
### <span id="page-51-0"></span>**6.10 Config file /cola2 sim/config/dynamics s2.yaml**

Nodes using this configuration file:

• / dynamics

```
Config file description:
```

```
\begin{array}{c|cc} 1 & # \text{ sparus2 dynamics model} \\ 2 & # \text{ WARNING} \end{array}\begin{array}{c|c} 2 & # \text{ WARMING II} \\ 3 & # \text{ The thrust} \end{array}# The thrusters allocation matrix "b" is defined in the code. It can not be changed using parameters.
 \begin{array}{c} 4 \\ 5 \end{array}vehicle_name: " sparus2"
 ^6_{\ 7}dynamics/sparus2/number_of_thrusters: 3
 8 dynamics/sparus2/thrusters_topic: "/cola2_control/sim_thrusters_data"<br>9 dynamics/sparus2/number of fins: 1
9 dynamics / sparus2 / number_of_fins : 1
10 dynamics / sparus2 / fins_topic : "/ cola2_control / sim_fins_data "
11 dynamics/sparus2/a_fins: 0.035<br>12 dynamics/sparus2/k_fins: 1.0
12 dynamics/sparus2/k_fins: 1.0<br>13 dynamics/sparus2/max_fins_ang
        dynamics/sparus2/max_fins_angle: 1.0
\begin{array}{c} 14 \\ 15 \end{array}15 dynamics / sparus2 / period : 0.05
16 dynamics / sparus2 / mass : 34.5
17 dynamics/sparus2/gravity_center: [0.0, 0.0, 0.01]<br>18 dynamics/sparus2/g: 9.81
18 dynamics/sparus2/g: 9.81<br>19 dynamics/sparus2/radius:
19 dynamics / sparus2 / radius : 0.2009312118
        dynamics/sparus2/surface_radius: 0.4
\frac{21}{22}<br>22<br>23
        # Forward and backward thrusters coef 0.000020833333
23 dynamics / sparus2 / ctf : 0.000020833333
24 dynamics / sparus2 / ctb : 0.000020833333
\frac{25}{26}26 dynamics / sparus2 / max_thrusters_rpm : 1200
27 dynamics/sparus2/dzv: 0.05<br>28 dynamics/sparus2/dv: 0.05
28 dynamics/sparus2/dv: 0.05<br>29 dynamics/sparus2/dh: 0.40
29 dynamics/sparus2/dh: 0.40<br>30 dynamics/sparus2/density:
        dynamics/sparus2/density: 1030.0
\frac{31}{32}dynamics/sparus2/thrusters_matrix: [[0.0, 1.0, 1.0],[0.0, 0.0, 0.0],[1.0, 0.0, 0.0],[0.0, 0.0, 0.0],[0.0, 0.0, 0.0]
                  0.0], [0.0, -0.16, 0.16]]
33
34 # [0.1337, 0.0, 0.0, 0.0, 1.6643, 0.0, 0.0, 0.0, 1.6643]<br>35 dynamics/sparus2/densor: [0.7, 0.0, 0.0, 0.0, 8.0, 0.0, 0.0, 0.0, 8.0]<br>36 dynamics/sparus2/damping: [-20.0, -60.0, -60.0, -1.0, -8.0, -8.0]<br>37 dynamics/sparus2
38<br>39
\begin{array}{c} 39 \\ 40 \end{array} #Meters and Rads [X, Y, Z, Roll, Pitch, Yaw] dynamics/sparus2/initial_pose: [0.0, 0.0, 0.
40 dynamics / sparus2 / initial_pose : [0.0 , 0.0 , 0.0 , 0.0 , 0.0 , 0.0]
        dynamics/sparus2/initial_velocity: [0, 0, 0, 0, 0, 0]
\begin{array}{c} 42 \\ 43 \end{array}43 dynamics/sparus2/odom_topic_name: "/sparus/ros_odom_to_pat"<br>44 dynamics/sparus2/frame_id: "sparus2_dynamics"<br>45 dynamics/sparus2/vor1d_frame_id: "wor1d"
44 dynamics / sparus2 / frame_id : " sparus2_dynamics "
45 dynamics / sparus2 / world_frame_id : " world "
\frac{46}{47}47 # Collisions from UWSim. Let it empty if not available<br>48 dynamics/sparus2/uwsim_contact_sensor: ""
        dynamics/sparus2/uwsim_contact_sensor: "
\frac{49}{50}50 # WATER CURRENTs SIMULATION<br>51 dynamics/current_mean: [0.01]
51 dynamics / current_mean : [0.00 , 0.1 , 0]
52 dynamics / current_sigma : [0.01 , 0.01 , 0.01]
53 dynamics / current_min : [ -0.0 , -0.0 , -0.0]
54 dynamics / current_max : [0.0 , 0.0 , 0.0]
```
#### <span id="page-51-1"></span>**6.11 Config file /cola2 sim/config/sim nav sensors s2.yaml**

Nodes using this configuration file:

•  $/\text{sim}$  nav sensors s2

```
1 # Sensors information
2 dynamics / sparus2 / ned_origin_latitude : 41.967283
           dynamics/sparus2/ned_origin_longitude: 2.836075
  \begin{array}{c} 3 \\ 4 \\ 5 \\ 6 \end{array}5 # Sant Feliu (41.78077 , 3.04748)
6 # Piscina (41.967283 , 2.836075)
  \begin{bmatrix} 7 \\ 8 \\ 9 \end{bmatrix}8 # Transformation wrt vehicle frame: [x, y, z, roll, pitch, yaw] (in meters and degrees!!!)<br>9 adis_imu/tf: [0.0, 0.0, 0.0, 0.0, 0.0, 0.0]<br>10 linkquest_dvl/tf: [0.0, 0.0, 0.0, 0.0, 0.0, 0.0]<br>11 gps/tf: [0.0, 0.0, 0.0, 0.0,
\begin{array}{c} 12 \\ 13 \\ 14 \end{array}13 # Sensors publication periods
14 adis_imu / period : 0.05
15 linkquest_dvl / period : 0.2
16 gps / period : 1.0
\begin{array}{c} 17 \\ 18 \\ 19 \end{array}18 | # Sensors covariances<br>19 | adis_imu/orientation_covariance: [0.0001, 0.0001, 0.0001]<br>20 | linkquest_dvl/velocity_covariance: [0.0015, 0.0015, 0.0015] #Not computed!!!<br>21 | gps/position_covariance: [0.5, 0.5] #Not comp
\frac{20}{21}<br>\frac{21}{22}<br>\frac{22}{23}23 dynamics / sparus2 / altitude_range_topic_name : "/ sparus / range "
```